34970A-07

## SERVICE NOTE

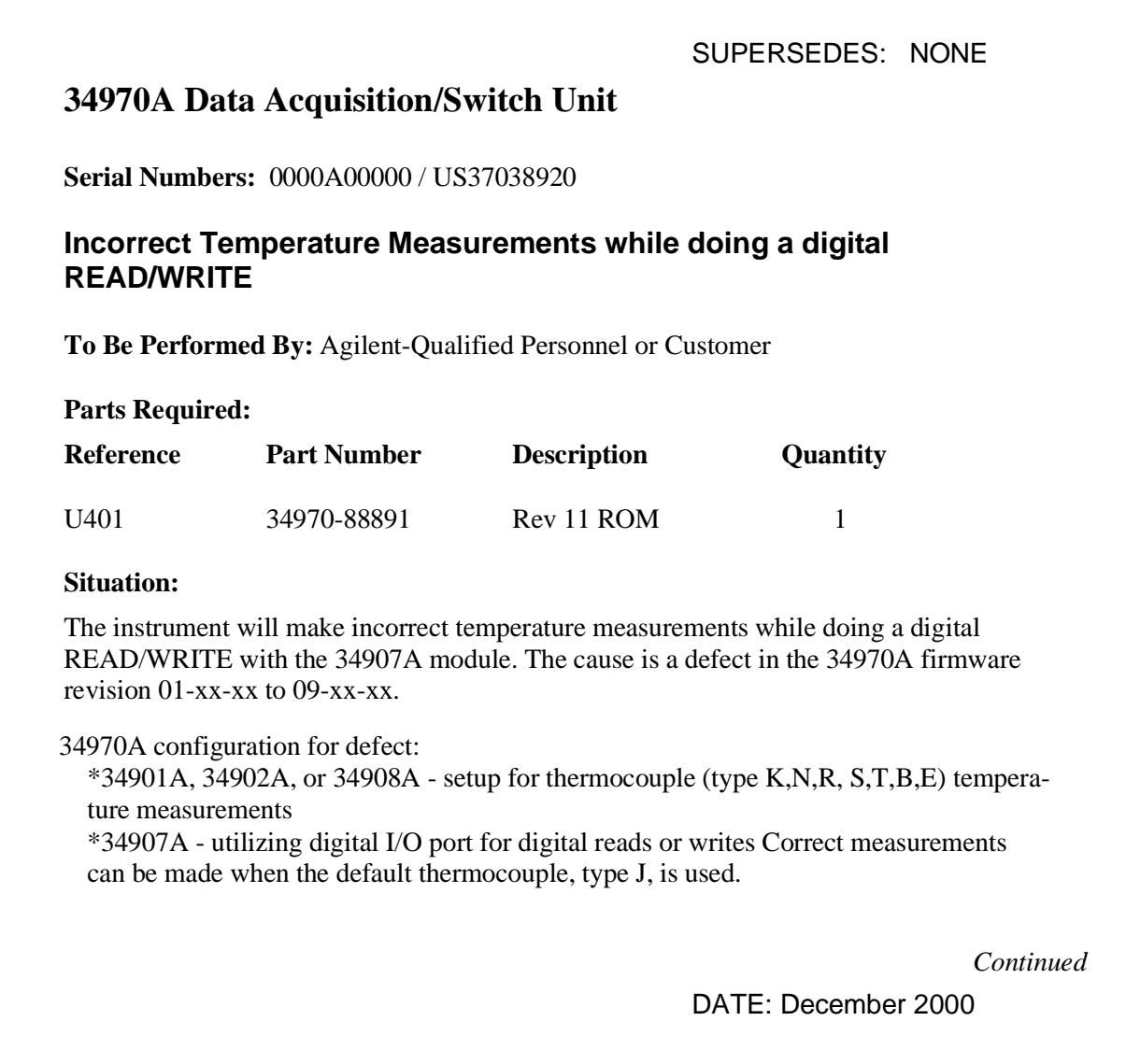

## ADMINISTRATIVE INFORMATION

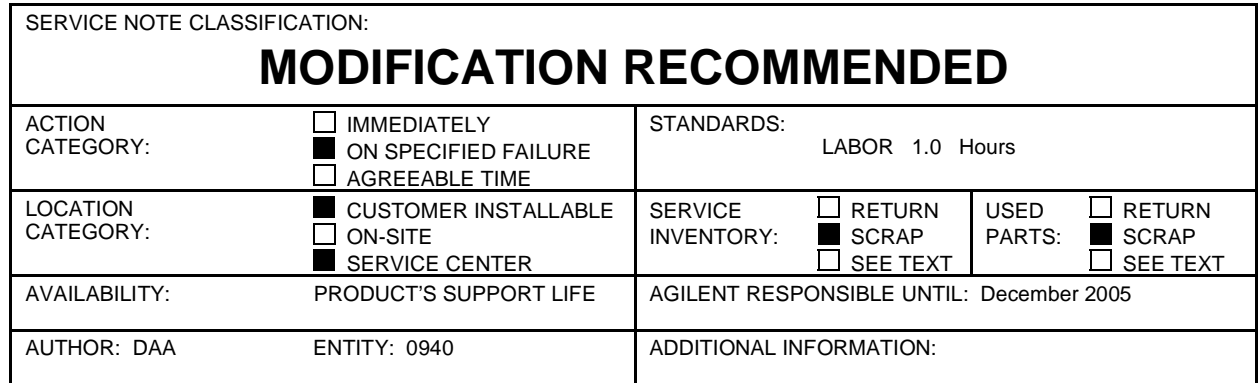

© 2000 AGILENT TECHNOLOGIES PRINTED IN U.S.A.

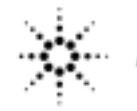

**Agilent Technologies** 

## **Solution / Action:**

1.) Determine the firmware revision the customer has. This information can be obtained by pressing the following key sequence on the front panel:

-Shift

-Advanced (To get to the utility menu)

-Cycle through the utility menu until the revision code appears on the display

2.) This problem is limited to HP 34970A units with revision code 01-xx-xx through 09-xx-xx.

 If the unit has any of the above revision's replace the firmware, ROM (U401), with new version (34970-88891). To verify correct installation of the new ROM, perform the complete self test, verify the time/date, and check the firmware version.

 Self Test: Hold down the shift key until you hear a long beep while turning on the unit, this key sequence will initiate the self test.

 Time/Date: From front panel press: -Shift -Advanced (To get to the utility menu), Time is displayed -Advanced, Date is displayed

 Firmware Version: Instructions to display firmware version in 1.) Make sure firmware displayed is 11-XX-XX.

The installation of the new ROM does not require the unit to be re-calibrated.